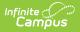

## **Print Your Counseling Calendar**

Last Modified on 03/11/2024 8:45 am CDT

**Classic View**: Student Information > Counseling > Meetings > Print Calendar

## Search Terms: Counseling, Meetings

To print your calendar, select the **Print Calendar** button at the top of the screen, then indicate time frame you'd like to print by selecting **Start** and **End Times**.

| New Meeti              | ing Refresh   | Print Calendar                     | Report         |              |          |          |                |  |  |  |
|------------------------|---------------|------------------------------------|----------------|--------------|----------|----------|----------------|--|--|--|
| Couns                  | eling Meeting | gs                                 |                |              |          |          |                |  |  |  |
| Today                  | <             | > \                                | March          | 9 - 15, 2014 |          |          | Month Week Day |  |  |  |
|                        | Sun 3/9       | Mon 3/10                           | Tue 3/11       | Wed 3/12     | Thu 3/13 | Fri 3/14 | Sat 3/15       |  |  |  |
| All Day                |               | Print                              | Options        |              |          |          |                |  |  |  |
| 7AM                    |               | Time                               | frame to print |              |          |          | *              |  |  |  |
| 8AM                    |               | 8:00 - 9:0<br>Parent Mee 8:00      | AM 💌           |              |          |          |                |  |  |  |
| 9AM                    |               | = End tir<br>4:00                  |                |              |          |          |                |  |  |  |
| 10AM                   |               | 10:00 - Co<br>=<br>10:30 - Co<br>= | =              | II = I       | - 1      | =        | OK Cancel      |  |  |  |
| Print Calendar Options |               |                                    |                |              |          |          |                |  |  |  |

Click **OK** to view the calendar in a format suitable for printing. A browser print window also opens. Campus recommends printing your month or week calendar in landscape view.

All view and filtering options currently selected are applied to the printed calendar.

|         | March 9 - 15, 2014 |                               |                       |                       |                       |                              |  |  |  |  |
|---------|--------------------|-------------------------------|-----------------------|-----------------------|-----------------------|------------------------------|--|--|--|--|
|         | Sun 3/9            | Mon 3/10                      | Tue 3/11              | Wed 3/12              | Thu 3/13              | Fri 3/14                     |  |  |  |  |
| All Day |                    |                               |                       |                       |                       |                              |  |  |  |  |
| 8AM     |                    | 8:00 - 9:00<br>Parent Meeting |                       |                       |                       |                              |  |  |  |  |
| 9AM     |                    |                               |                       |                       |                       | 9:00 - 10:00<br>Truancy Plan |  |  |  |  |
| 10AM    |                    | 10:00 - College Check         | 10:00 - College Check | 10:00 - College Check | 10:00 - College Check | 10:00 - College Check        |  |  |  |  |
|         |                    | 10:30 - College Check         | 10:30 - College Check | 10:30 - College Check | 10:30 - College Check | 10:30 - College Check        |  |  |  |  |
| 11AM    |                    |                               |                       |                       |                       |                              |  |  |  |  |

Example Printed Calendar